Негосударственное частное образовательное учреждение высшего образования "Алтайский экономико-юридический институт" Кафедра общих математических и естественнонаучных дисциплин

Ректор A

### ФОНД ОЦЕНОЧНЫХ СРЕДСТВ по дисциплине

Компьютерные деловые презентации

для направления 40.03.01 (030900) Юриспруденция квалификация (степень) "бакалавр" Профиль подготовки "Правовая работа в государственных и муниципальных организациях"

### 1. ПАСПОРТ ФОНДА ОЦЕНОЧНЫХ СРЕДСТВ

### 1.1. Область применения

Фонд оценочных средств - является неотъемлемой частью учебнометодического комплекса учебной дисциплины «Компьютерные деловые презентации» и предназначен для контроля и оценки образовательных достижений обучающихся, освоивших программу данной дисциплины.

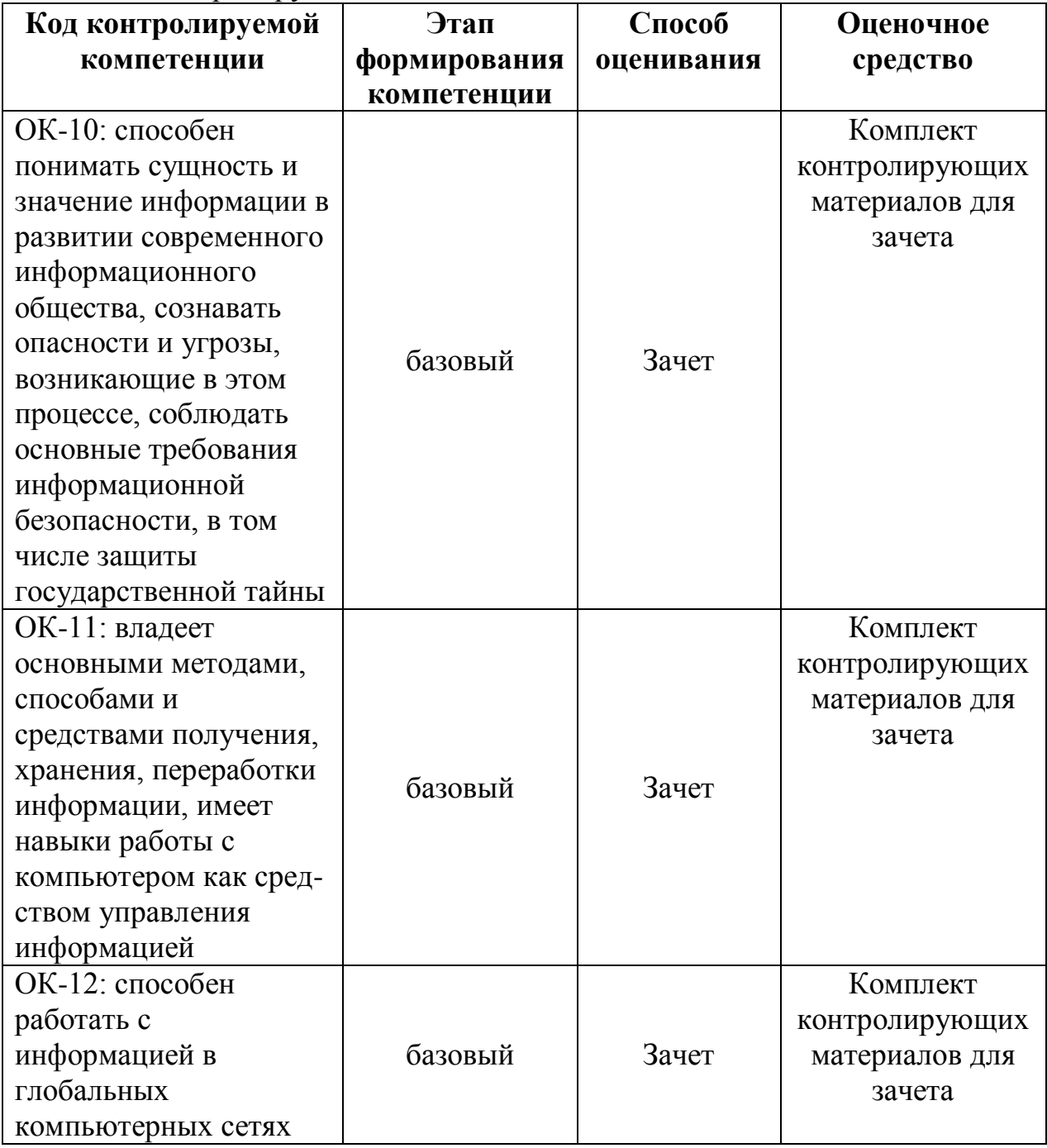

#### 1.2. Контролируемые компетенции

### 2. ОПИСАНИЕ ПОКАЗАТЕЛЕЙ И КРИТЕРИЕВ ОЦЕНИВАНИЯ КОМПЕТЕНЦИЙ НА РАЗЛИЧНЫХ ЭТАПАХ ИХ ФОРМИРОВАНИЯ, ОПИСАНИЕ ШКАЛ ОЦЕНИВАНИЯ

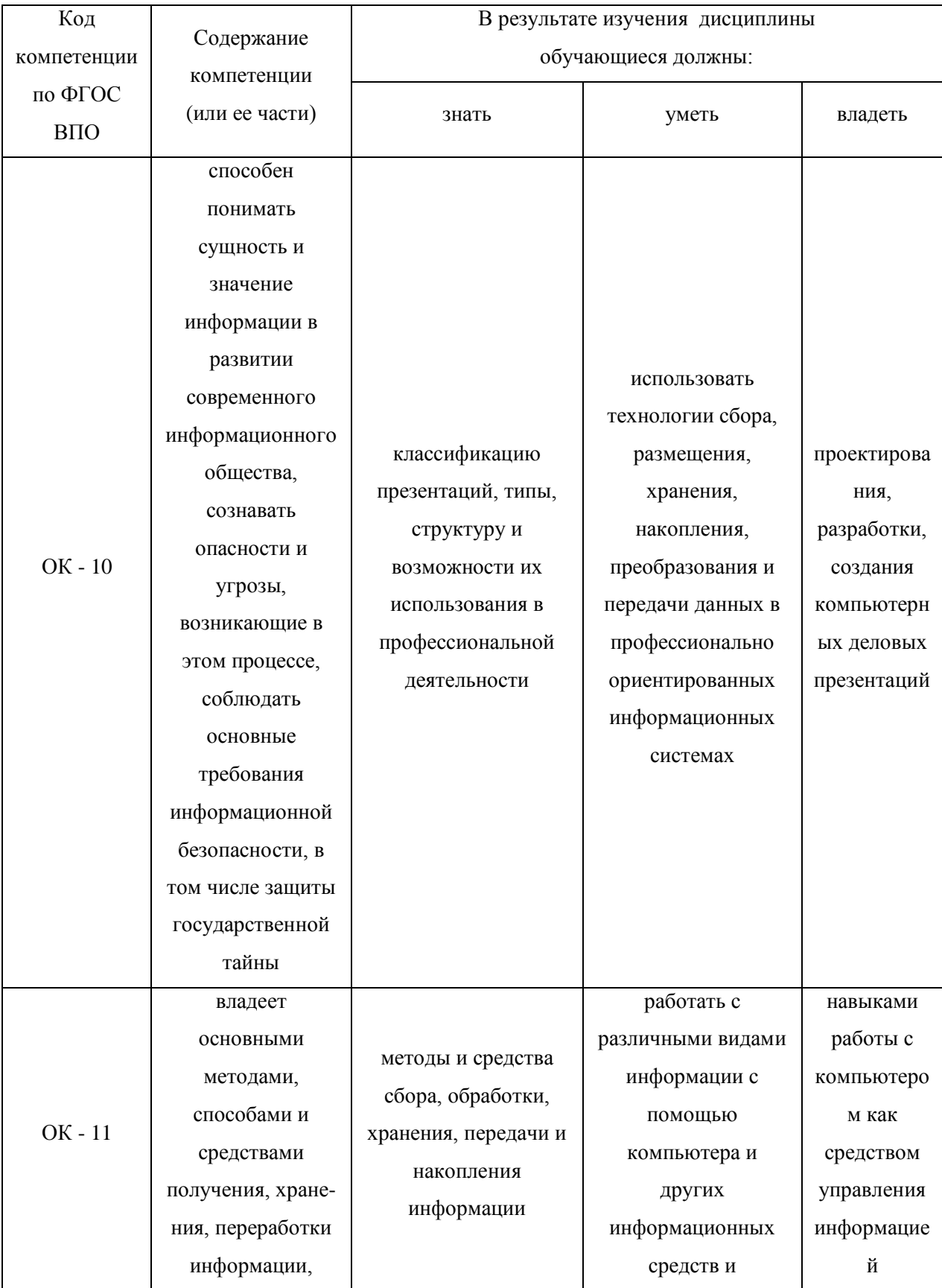

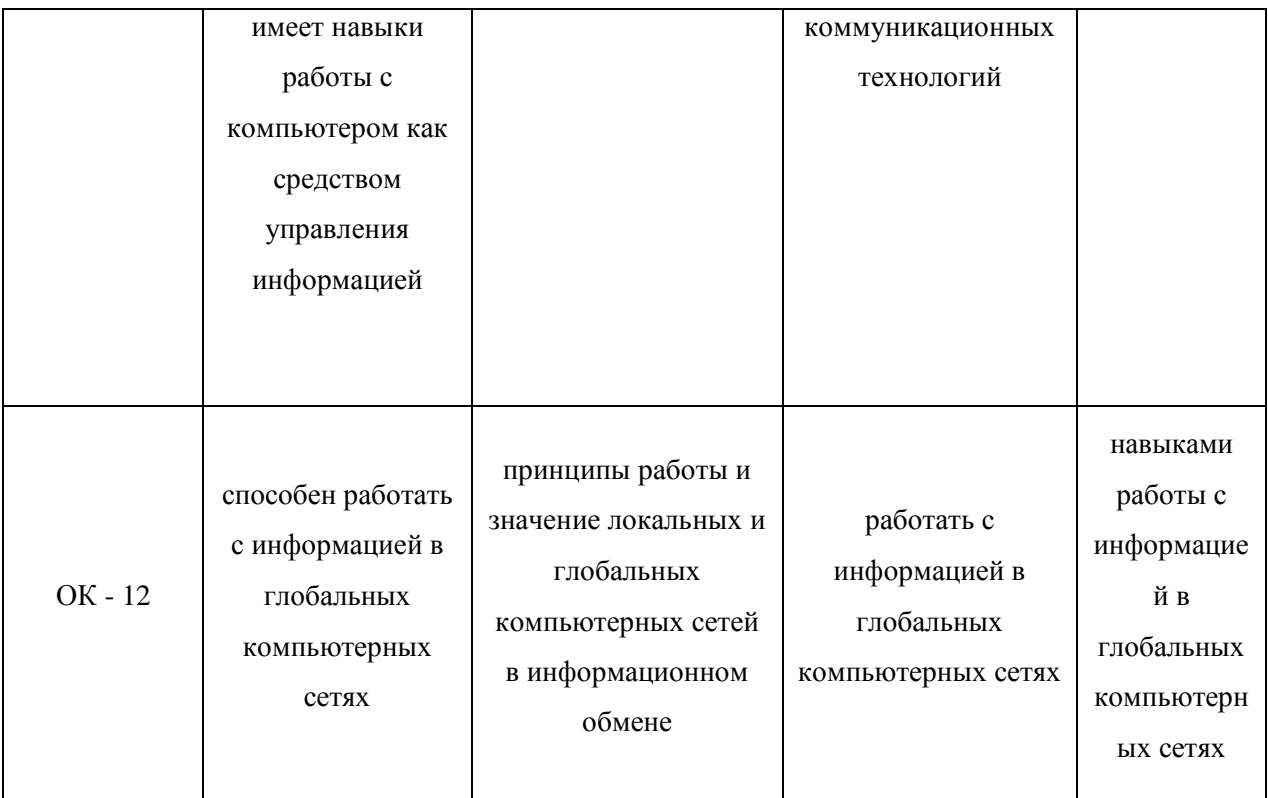

### Перечень компетенций с указанием этапов их формирования в процессе освоения образовательной программы

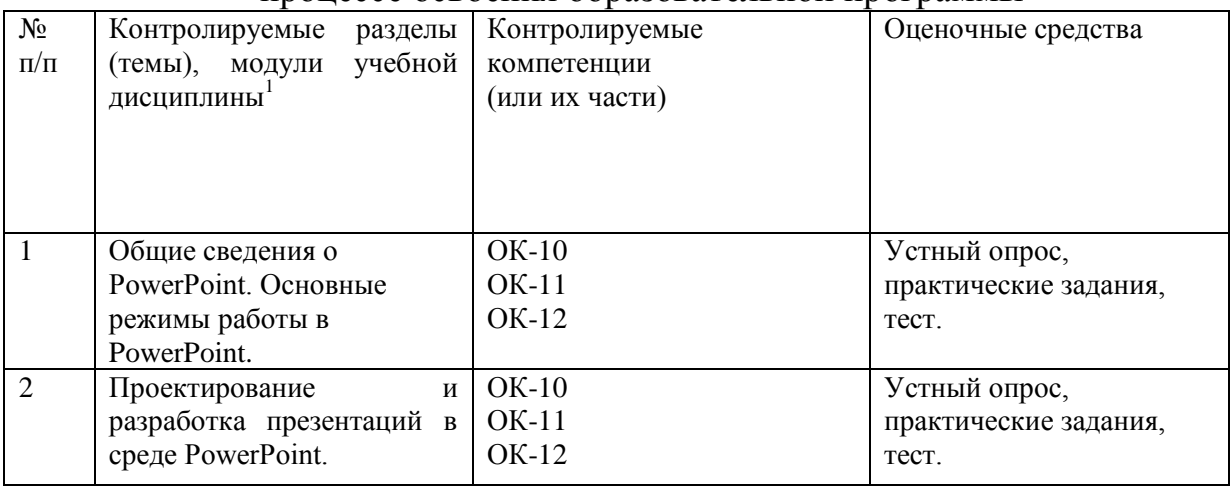

При оценивании сформированности компетенций по дисциплине «Компьютерные деловые презентации» используется 100-балльная шкала.

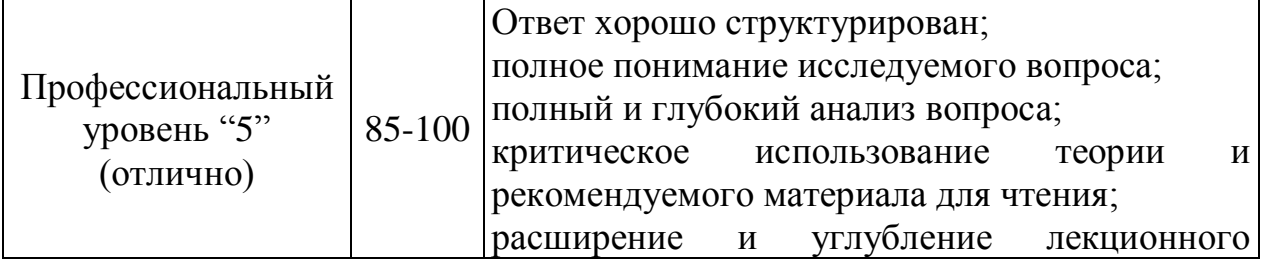

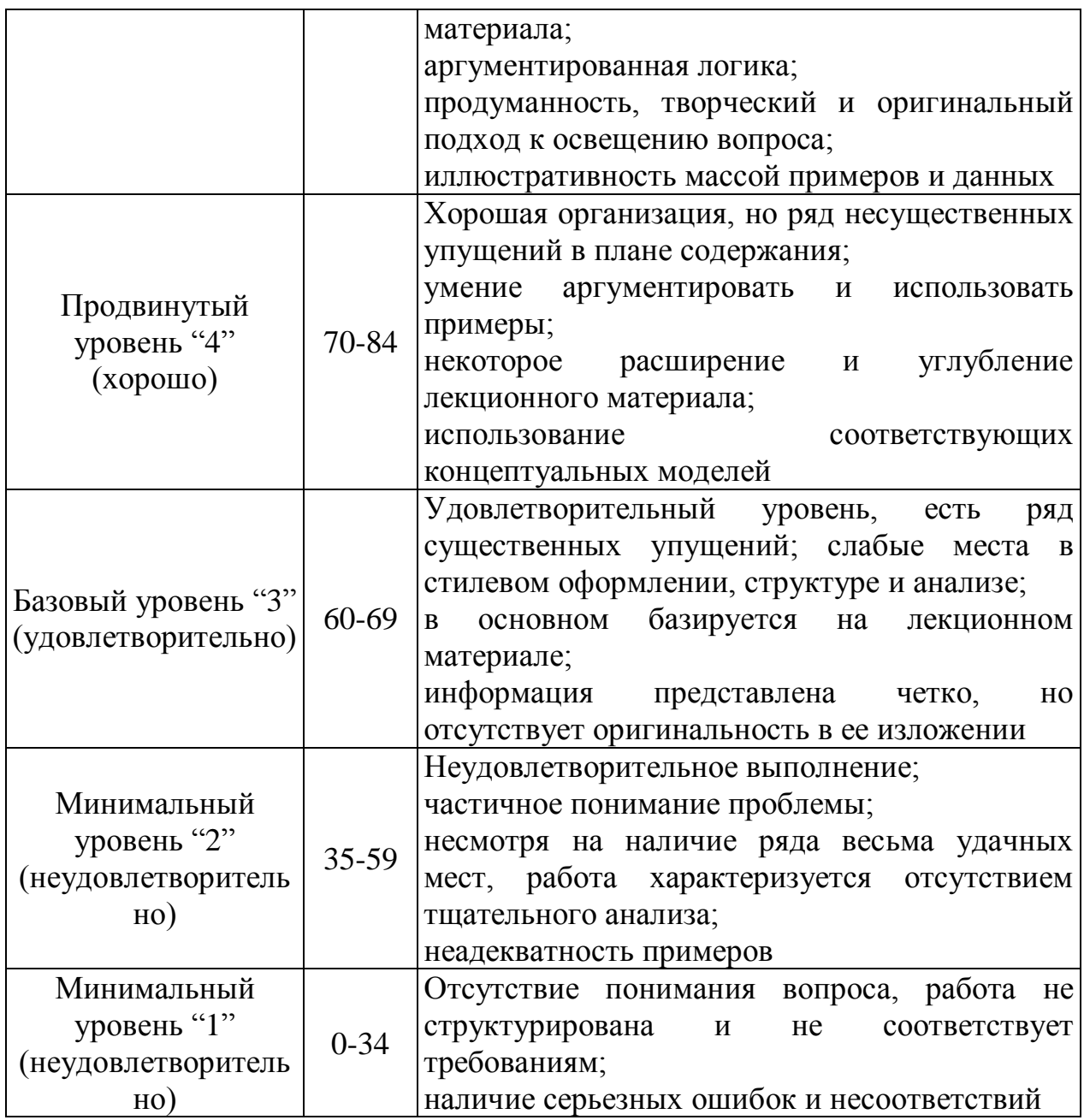

#### **Рейтинговая система для оценки успеваемости студентов**

Разбивка баллов.

Промежуточный рейтинг – 70 баллов:

1) Рейтинг работы студента на практических занятиях – 22 балла.

Максимальный рейтинг, который студент может заработать на одном семинарском занятии – 2 балла:

- за отличный ответ (полный, безошибочный) – 2 балла;

- за активную работу на семинаре (от 2 до 4 выступлений) – 1-2 балла;

- за неточное выступление, за неточное дополнение — 1 балл;

- за отказ от ответа, за неправильный ответ  $-0$  баллов.

2) Рейтинг контрольных точек – 25 баллов.

3) Рейтинг посещения лекционных занятий – 6 баллов.

- 4) Рейтинг посещения семинарских занятий 7 баллов.
- 5) Рейтинг поощрительный 10 баллов:
- разработка сценария деловой игры 10 баллов;
- составление кроссвордов 5 баллов;
- решение задач повышенной сложности 5-10 баллов;
- Написание и защита реферата 3-7 баллов. Сдача зачета – 30 баллов.

#### **Пересчет суммы баллов в традиционную и международную оценку**

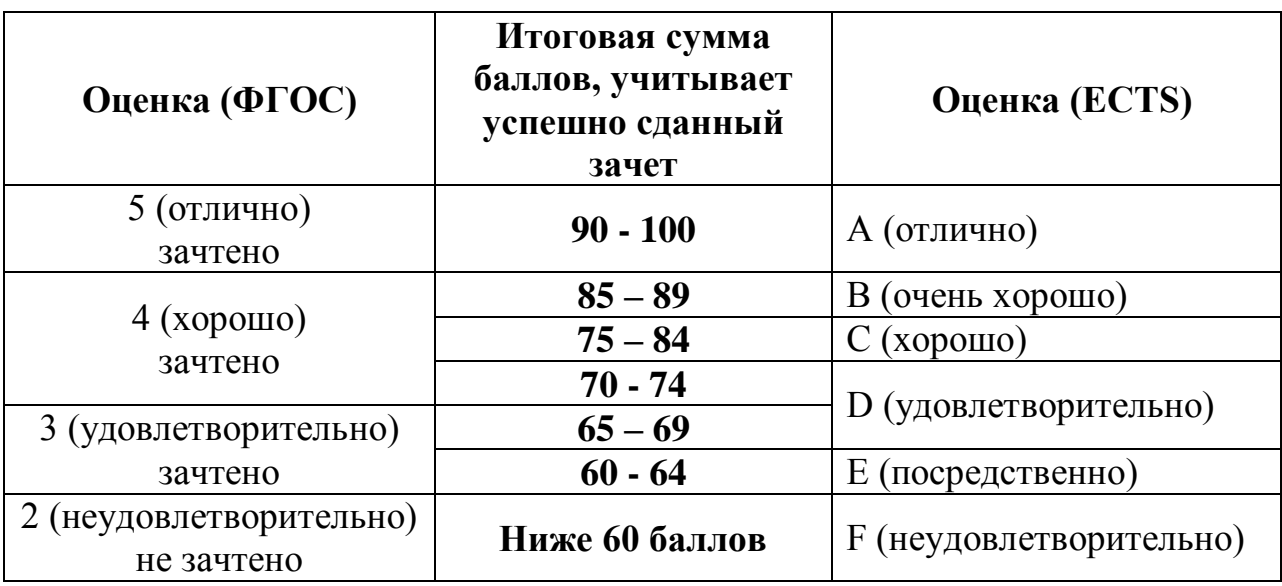

#### **Оценка компетенций обучающегося в соответствии с требованиями ФГОС ВПО по направлению подготовки**

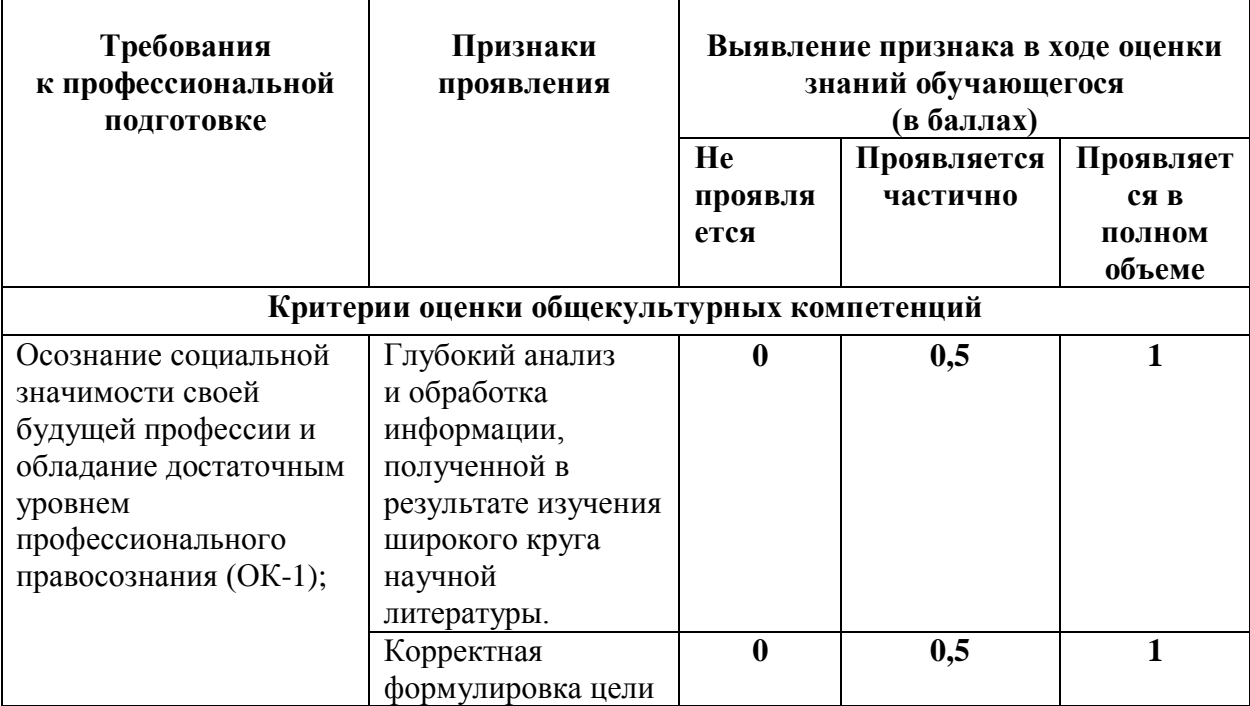

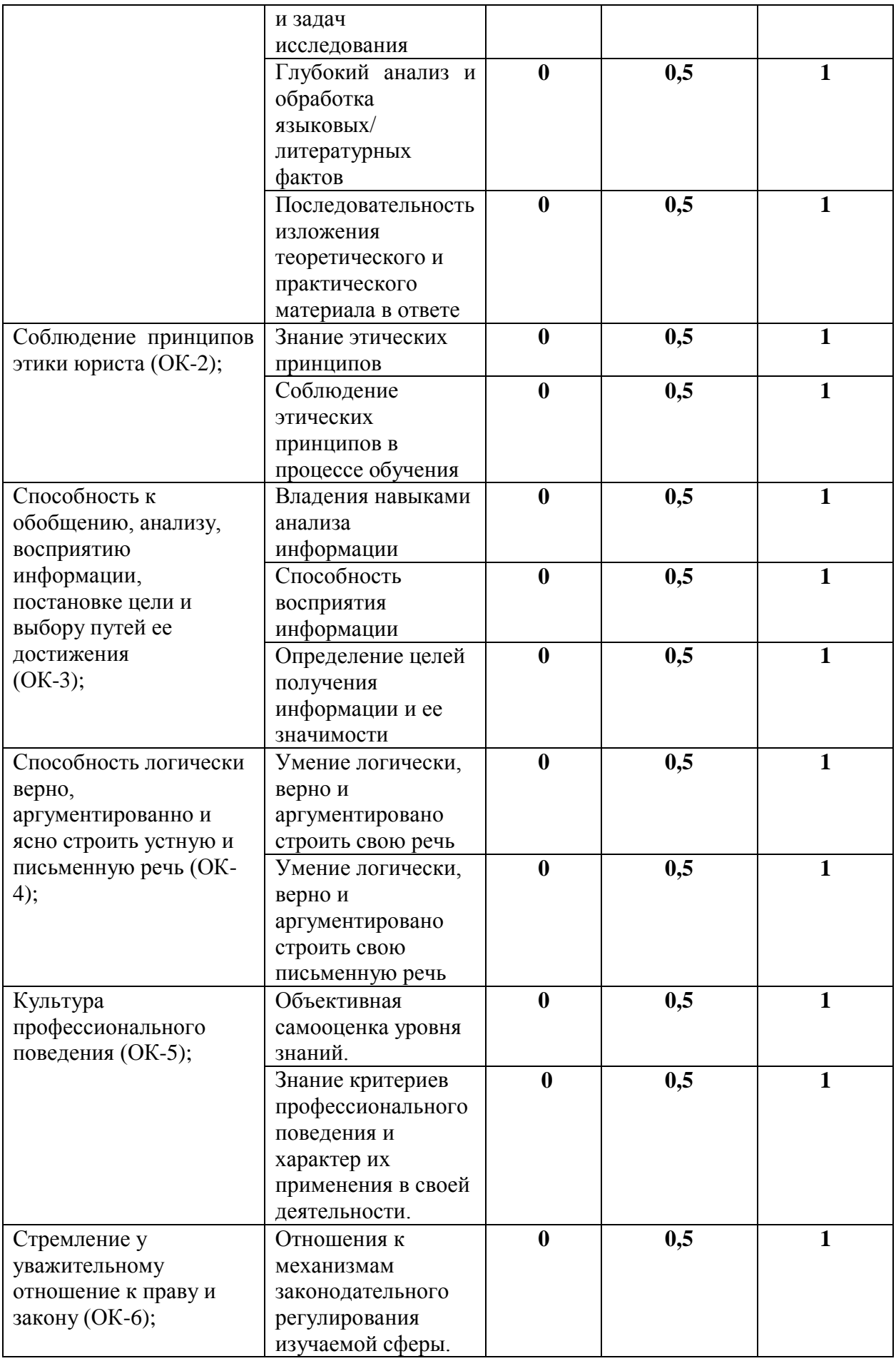

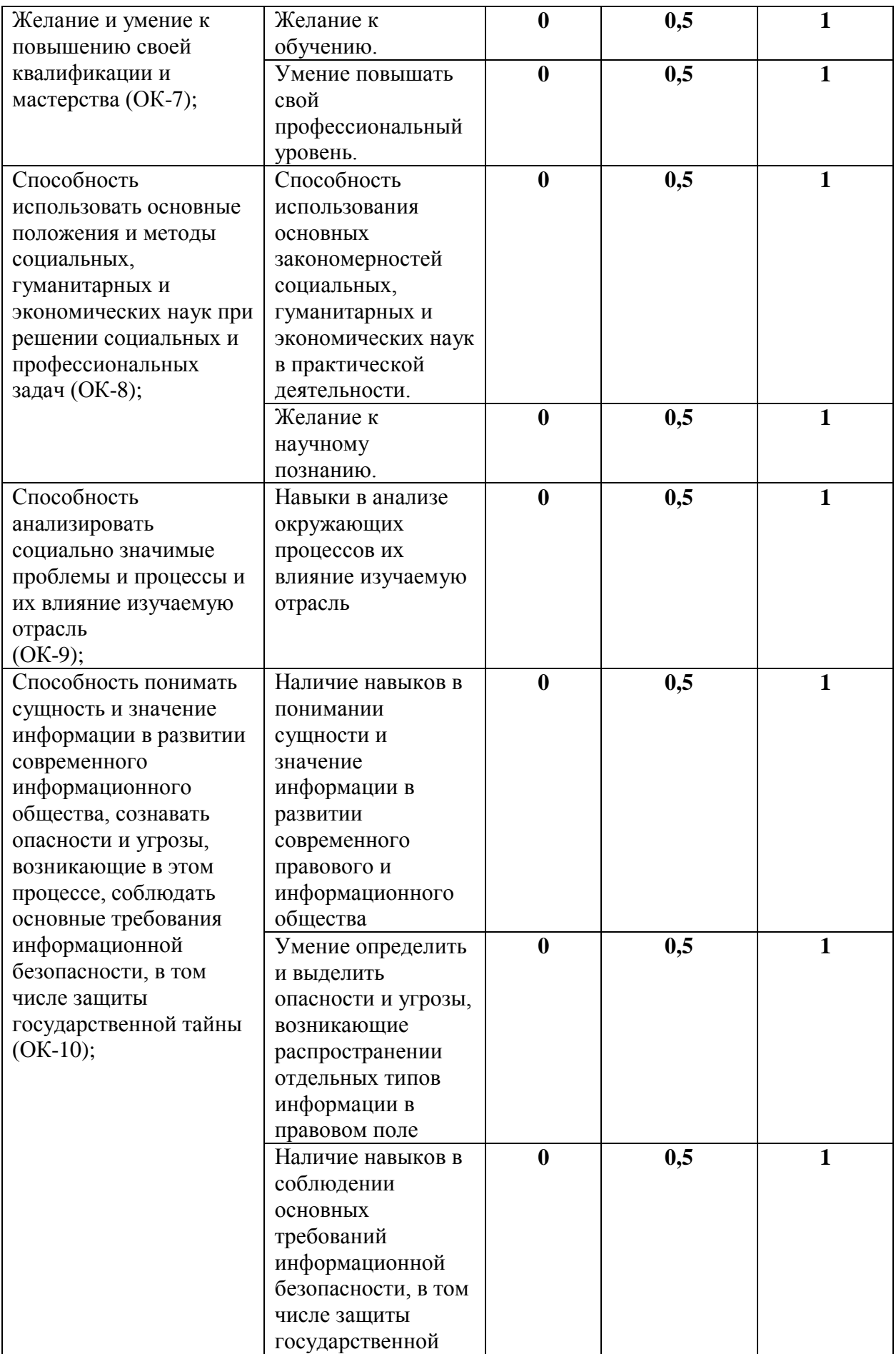

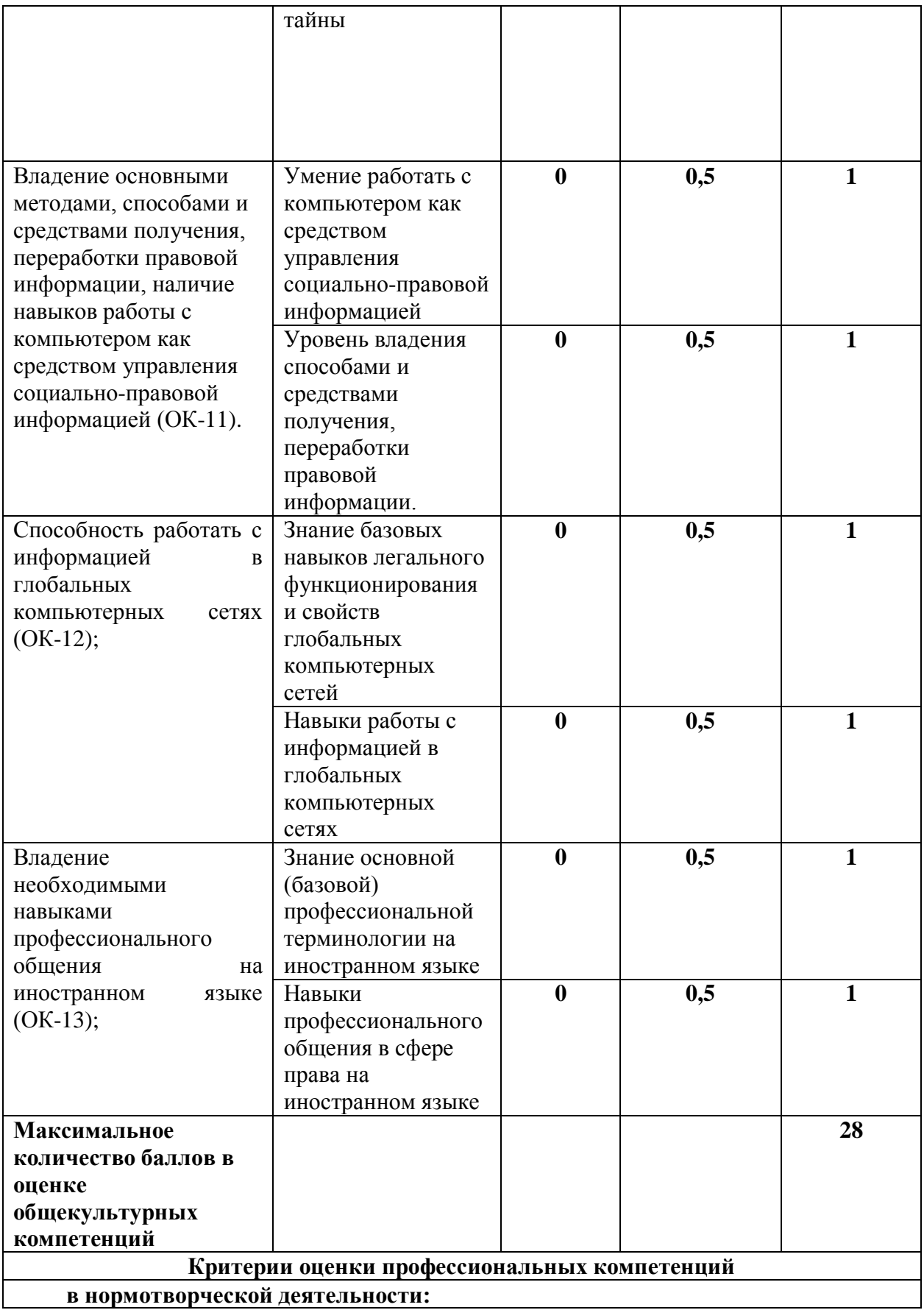

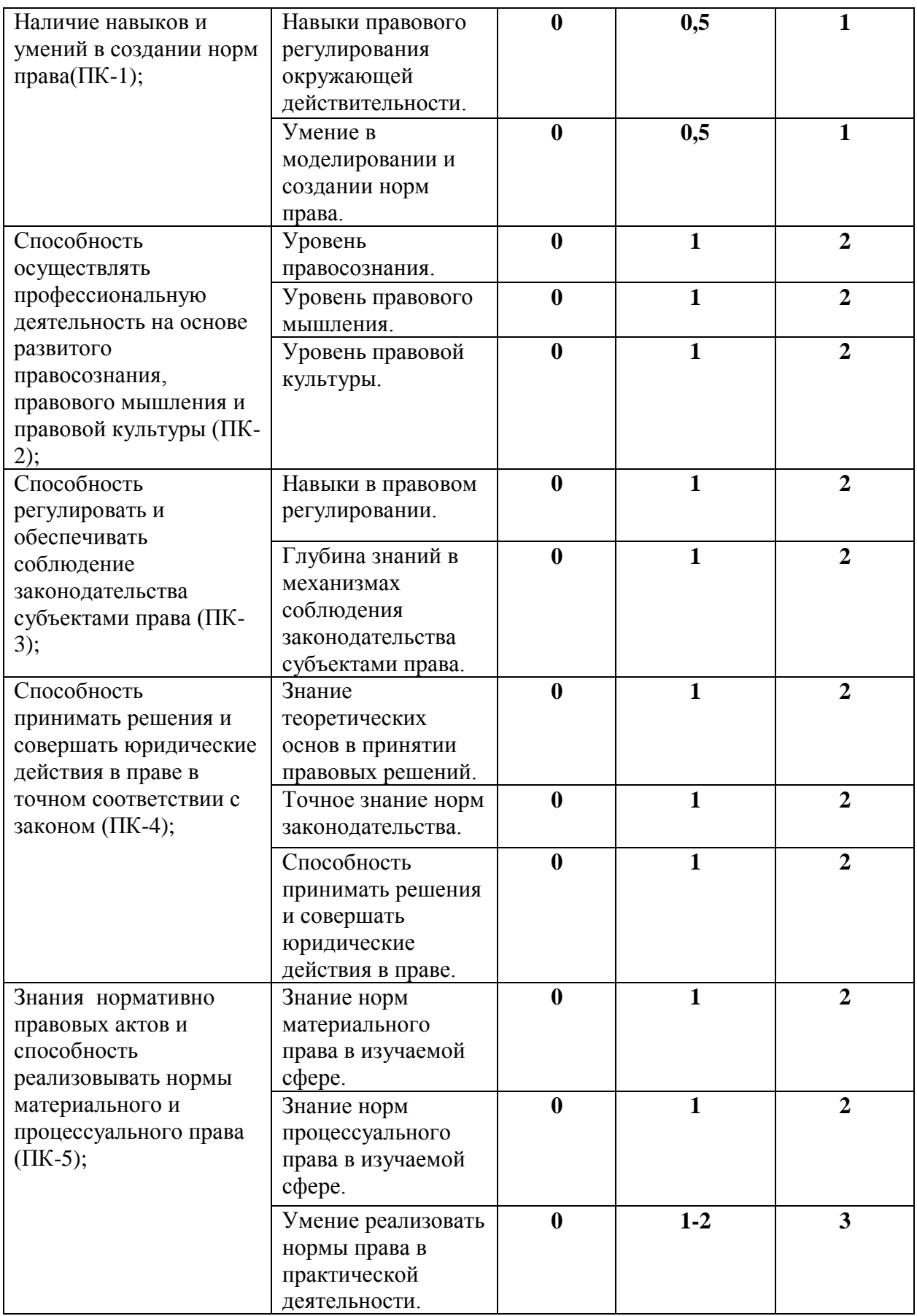

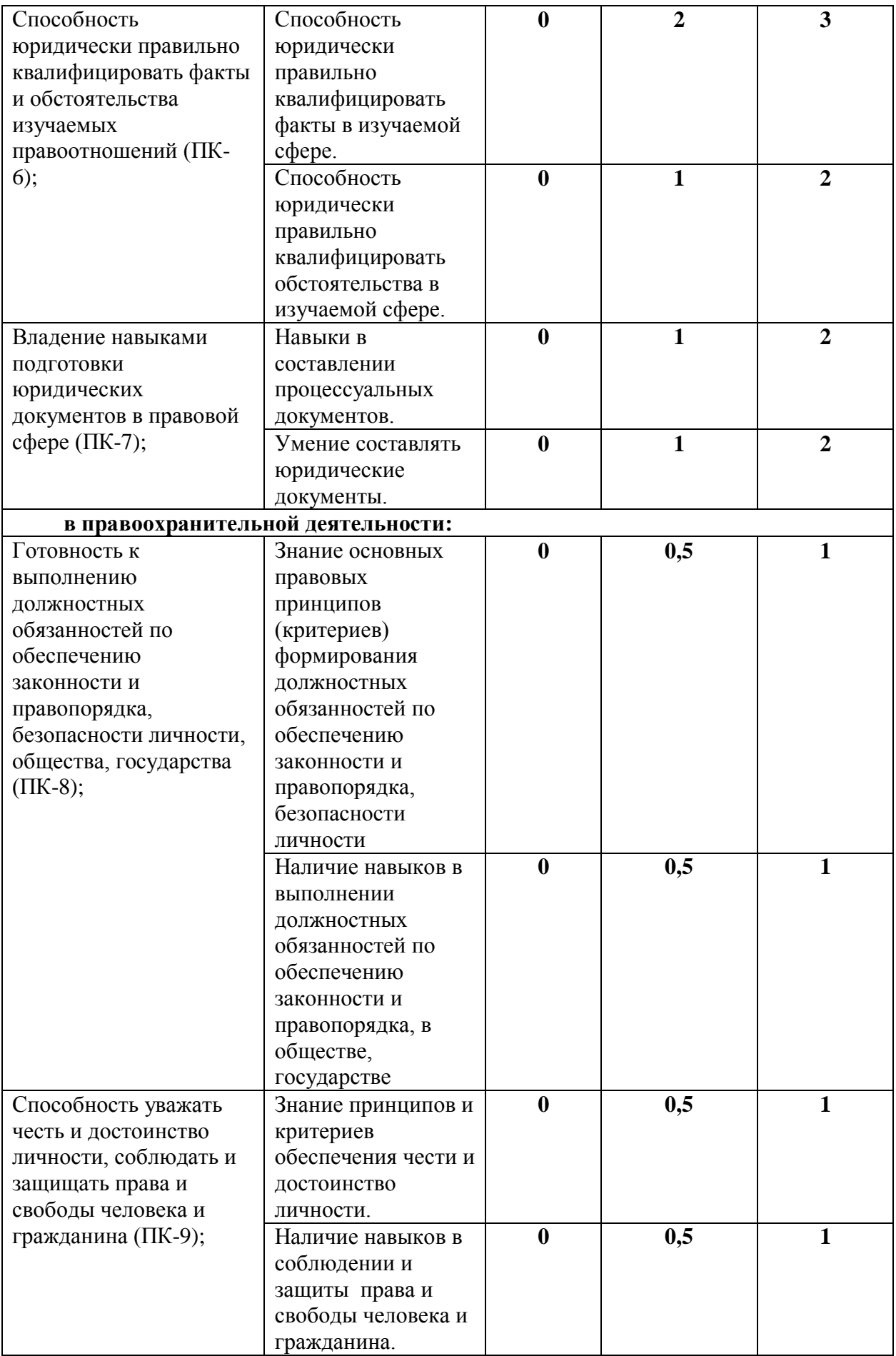

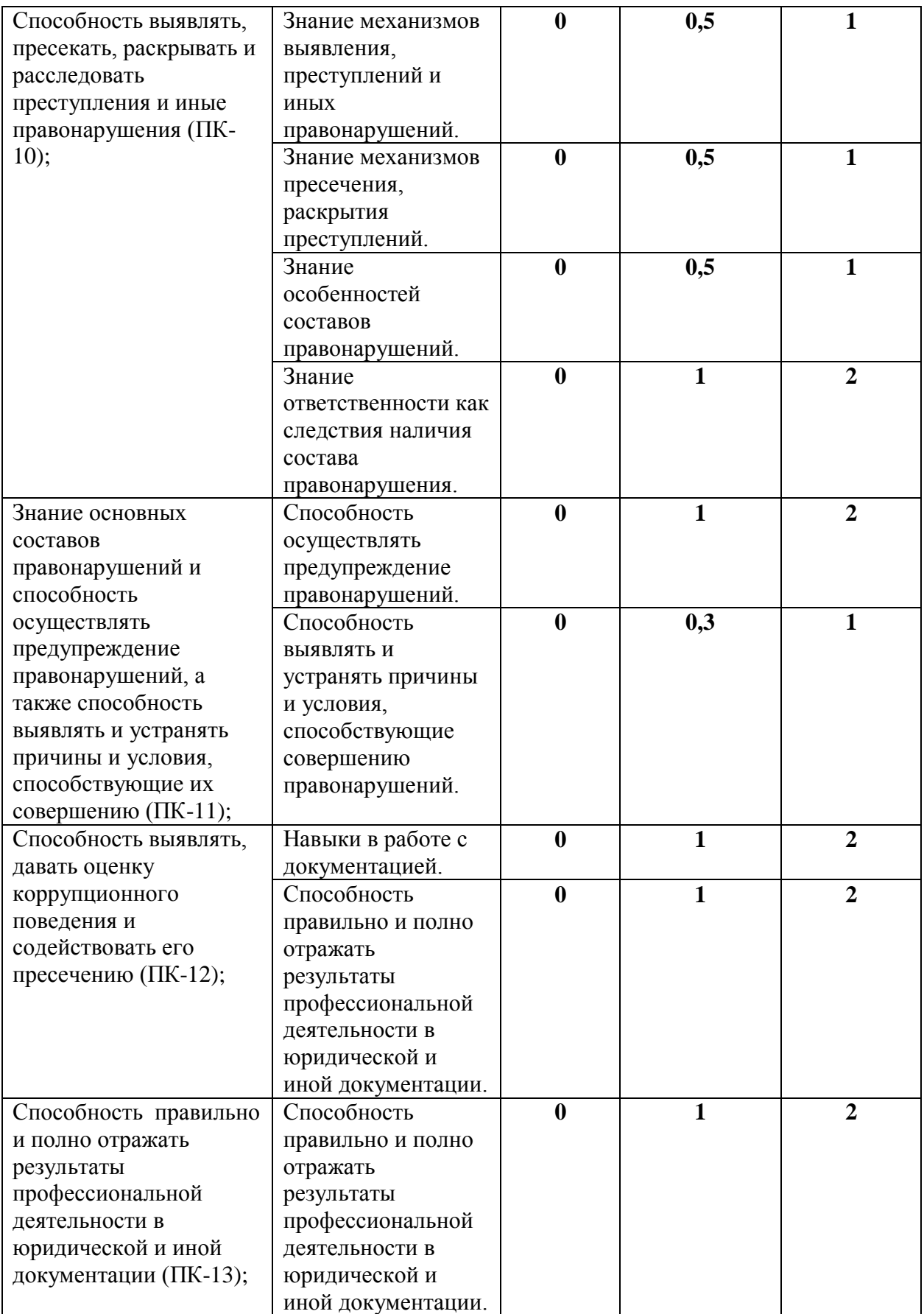

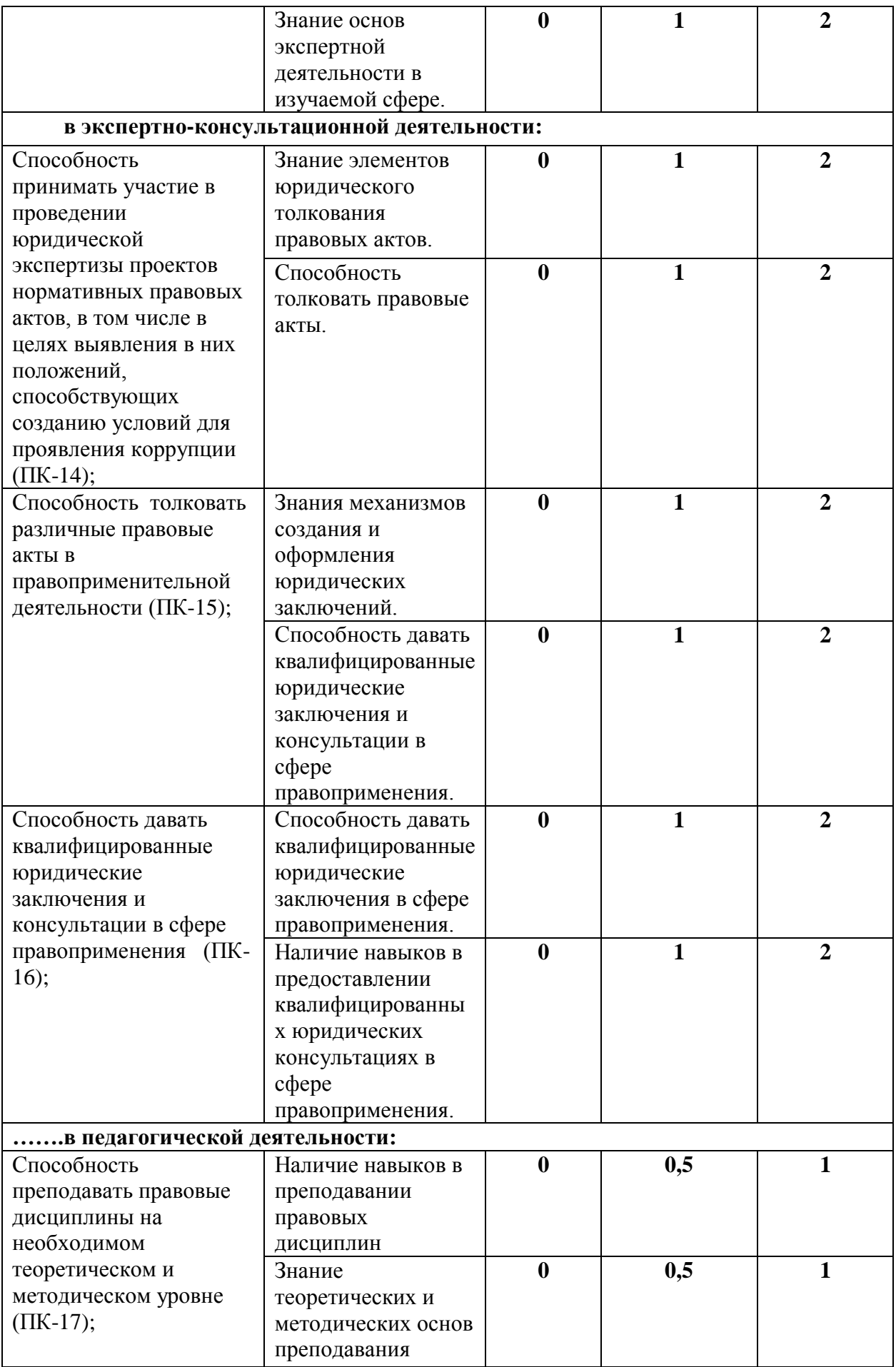

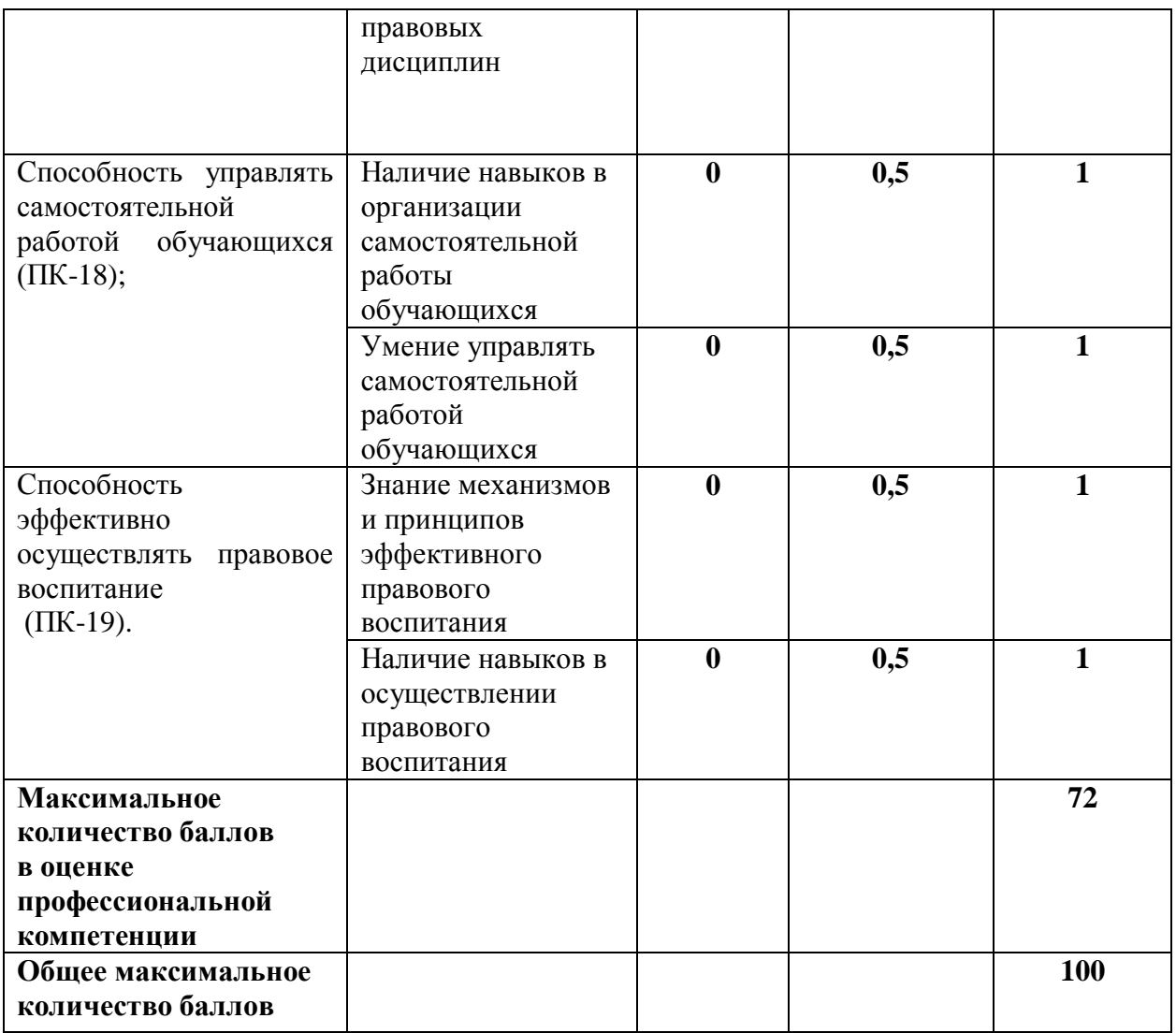

Компетенции оцениваются преподавателем по факту выявления 71 признака, выставленных в таблице Оценки компетенций обучающегося в соответствии с требованиями ФГОС ВПО по направлению подготовки.

Критерии оценки:

– признак не проявляется;

– признак проявляется частично;

– признак проявляется в полном объеме.

Максимальное количество баллов за каждый признак варьируется в диапазоне от 1 до 3 баллов. Оценка проявления каждого признака варьируется от 0 до 3 баллов.

Максимальное количество баллов при оценке проявления признаков сформированности компетенций – 100 баллов, из них по профессиональным компетенциям – 72 балла, по общекультурным компетенциям – 28 баллов.

### 3. ТИПОВЫЕ КОНТРОЛЬНЫЕ ЗАДАНИЯ

3.1. Оценочные средства для текущего контроля успеваемости

#### 1. Что такое Power Point?

прикладная программа Microsoft Office, предназначенная для создания  $a)$ презентаций\*

 $b)$ прикладная программа для обработки кодовых таблиц

 $\mathbf{c}$ ) устройство компьютера, управляющее его ресурсами в процессе обработки данных в табличной форме

 $\mathbf{d}$ системная программа, управляющая ресурсами компьютера

#### 2. Что такое презентация PowerPoint?

 $a)$ демонстрационный набор слайдов, подготовленных на компьютере \*

 $b)$ прикладная программа для обработки электронных таблиц

 $\mathbf{c}$ ) устройство компьютера, управляющее демонстрацией слайдов

 $\mathbf{d}$ текстовой документ, содержащий набор рисунков, фотографий,

диаграмм

#### 3. Power Point нужен для создания ....

таблиц с целью повышения эффективности вычисления формульных a) выражений

 $b)$ текстовых документов, содержащих графические объекты

 $\mathbf{c}$ ) Internet-страниц с целью обеспечения широкого доступа к имеющейся информации

 $\mathbf{d}$ презентаций с целью повышения эффективности восприятия и запоминания информации \*

4. Составная часть презентации, содержащая различные объекты, называется...

- слайд\* a)
- b) лист
- $\mathbf{c})$ кадр

 $\mathbf{d}$ рисунок

### 5. Совокупность слайдов, собранных в одном файле, образуют...

- a) показ
- презентацию \*  $b)$
- $\mathbf{c}$ ) кадры
- $\mathbf{d}$ рисунки

### 6. Запуск программы Power Point осуществляется с помощью команд ...

- Пуск Главное меню Программы Microsoft Power Point\* a)
- Пуск Главное меню Найти Microsoft Power Point  $b)$
- $\mathbf{c}$ ) Панели задач – Настройка – Панель управления – Microsoft Power Point
- Рабочий стол  $-I$  Гуск Microsoft Power Point  $\mathbf{d}$

### 7. В каком разделе меню окна программы Power Point находится

### команда Создать (Новый) слайд?

- Показ слайдов a)
- $b)$ Вид
- $\mathbf{c}$ )  $\Phi$ айл
- Вставка \*  $\mathbf{d}$

# 8. Выбор макета слайда в программе Power Point осуществляется с помощью команд ...

- Формат Разметка слайда \* a)
- Формат Цветовая схема слайда  $b)$
- Вставка Дублировать слайд  $\mathbf{c})$
- Правка Специальная вставка  $\mathbf{d}$

# 9. Конструктор и шаблоны в программе Power Point предназначены

ДЛЯ...

- $a)$ облегчения операций по оформлению слайдов \*
- $b)$ вставки электронных таблиц
- $\mathbf{c})$ вставки графических изображений

#### d) создания нетипичных слайдов

# **10. Какая кнопка панели** *Рисование* **в программе Power Point меняет цвет контура фигуры?**

- a) цвет шрифта
- b) тип линии
- c) тип штриха
- d) цвет линий \*

# **11. Какая кнопка панели** *Рисование* **в программе Power Point меняет цвет внутренней области фигуры?**

- a) цвет заливки \*
- b) цвет линий
- c) стиль тени
- d) цвет шрифта

### **12. Команды вставки картинки в презентацию программы Power Point…**

- a) *Вставка – Объект*
- b) *Вставка – Рисунок – Картинки \**
- c) *Формат – Рисунок – Картинки*
- d) *Формат – Рисунок – Из файла*

### **13. Команды добавления диаграммы в презентацию программы Power**

**Point - ...**

**-**

- a) *Правка – Добавить диаграмму*
- b) *Файл – Добавить диаграмму*
- c) *Вставка – Диаграмма \**
- d) *Формат – Диаграмма*

### **14. Применение фона к определенному слайду в презентации Power Point**

a) 
$$
\Phi opnam - \Phi on - \Pi punenum b
$$

- b) *Формат – Фон – Применить ко всем*
- c) *Вставка – Фон*

# **15. Открытие панели WordArt в окне программы Power Point осуществляется с помощью команд:**

- a) *Вид – Панели инструментов – WordArt \**
- b) *Вид – WordArt*
- c) *Вставка – WordArt*
- d) *Сервис – Панели инструментов – WordArt*

## **16. Выбор цвета фона, заголовков, текста и линий в презентации программы Power Point осуществляется с помощью команд:**

- a) *Формат – Фон*
- b) *Формат – Цветовая схема слайда \**
- c) *Формат – Разметка слайда*
- d) *Вид – Образец – Образец слайдов*

### **17. Какая кнопка окна программы Power Point предназначена**

### **непосредственно для вставки текстового блока на слайд?**

- a) *Прямоугольник*
- b) *Овал*
- c) *Надпись \**
- d) *Шрифт*

## **18. С помощью каких команд можно изменить цвет объекта WordArt в программе Power Point?**

- a) *Действия – Цвета и линии – Цвет текста*
- b) *Коллекция WordArt Изменить текст*
- c) *Формат объекта WordArt – Рисунок – Заливка – Цвет*
- d) *Формат объекта WordArt – Заливка – Цвет* \*

# **19. Какой кнопкой панели** *Рисование* **в программе Power Point можно заменить сплошную линию на пунктирную?**

a) *Тип линии*

- b) *Вид стрелки*
- c) *Тип штриха \**
- d) *Линия*

# **20. В каком разделе меню окна программы Power Point находится**

### **команда** *Настройка анимации***?**

- a) *Показ слайдов \**
- b) *Формат*
- c) *Файл*
- d) *Вставка*

### **21. Эффекты анимации отдельных объектов слайда презентации**

### **программы Power Point задаются командой …**

- a) *Показ слайдов – Настройка анимации \**
- b) *Показ слайдов – Эффекты анимации*
- c) *Показ слайдов – Настройка действия*
- d) *Показ слайдов – Настройка презентации*

### **22. Команды настройки смены слайдов презентации программы Power**

### **Point по щелчку - …**

- a) *Показ слайдов – Смена слайдов – Автоматически после*
- b) *Показ слайдов – Настройка анимации – После предыдущего*
- c) *Показ слайдов – Настройка анимации – Запускать щелчком*
- d) *Показ слайдов – Смена слайдов – По щелчку \**

### **23. Какая команда контекстного меню программы Power Point**

### **превращает любой объект в управляющую кнопку?**

- a) *Настройка анимации*
- b) Настройка действия \*
- c) *Настройка презентации*
- d) *Настройка времени*

# **24. С помощью каких команд можно вставить готовый звуковой файл в слайд презентации программы Power Point?**

- a) *Вставка – Объект*
- b) *Показ слайдов – Звукозапись*
- c) *Вставка – Фильмы и звук – Запись звука*
- d) *Вставка – Фильмы и звук – Звук из файла* \*

### **25. С помощью каких команд можно добавить встроенный звук смены**

#### **слайда презентации программы Power Point?**

- a) *Показ слайдов – Смена слайдов – Звук \**
- b) *Вставка – Фильмы и звук – Запись звука*
- c) *Вставка – Фильмы и звук – Звук из файла*
- d) *Вставка – Фильмы и звук – Звук из коллекции*

### **26. Выполнение команды** *Начать показ слайдов* **презентации программы Power Point осуществляет клавиша …**

- a) *F5 \**
- b)  $F4$
- c) *F3*
- d) *F7*

**27. С помощью какой команды или кнопки можно запустить показ слайдов презентации программы Power Point, начиная с текущего слайда?**

- a) команда горизонтального меню *Показ слайдов – Начать показ*
- b) кнопка *Просмотр*
- c) кнопка *Показ слайдов \**
- d) команда строки меню *Показ слайдов – Произвольный показ*

### **28. Клавиша F5 в программе Power Point соответствует команде …**

- a) *Меню справки*
- b) *Свойства слайда*
- c) *Показ слайдов \**
- d) *Настройки анимации*

# 29. Какая клавиша прерывает показ слайдов презентации программы **Power Point?**

- $a)$ Enter
- $b)$ Del
- Tab  $c)$
- $Esc *$  $\mathbf{d}$

# 30. Укажите расширение файла, содержащего обычную презентацию **Microsoft PowerPoint.**

- a)  $.$ ppt $*$
- $b)$  $-ipg$
- .gif  $c)$
- $\mathbf{d}$ .pps

### Перечень тем рефератов для самостоятельной работы

- Эффективная работа в PowerPoint. 1.
- $\overline{2}$ . Основы PowerPoint.

 $3.$ PowerPoint - возможности создания электронных презентаций и области их создания.

- $\overline{4}$ . Подготовка и составление конференции в среде PowerPoint.
- 5. PowerPoint - работа с текстом в презентации.
- 6. Технология проведения и подготовки презентации.
- $7.$ PowerPoint - работа с диаграммами и графиками.
- 8. Возможности Microsoft PowerPoint для оформления результатов работы с информацией.
- 9. Работа с гиперссылками в среде PowerPoint.
- $10.$ Мультимедия и ее возможности в PowerPoint.

2.2. Оценочные средства для промежуточной аттестации

#### **Вопросы для подготовки к зачету**

- 1. Понятие о презентации.
- 2. Составляющие презентации.
- 3. Виды презентаций.
- 4. Информативная презентация.
- 5. Объяснительная презентация.
- 6. Убеждающая презентация.
- 7. Цель презентации.
- 8. Тема презентации.
- 9. Время проведения презентации.
- 10. Продолжительность презентации.
- 11. Анализ аудитории.
- 12. Первичные и вторичные источники информации.
- 13. Структура выступления.
- 14. Демонстрационные материалы.
- 15. Форматирование абзацев.
- 16. Информационная составляющая презентации.
- 17. Обязательные сведения в презентации.
- 18. Дополнительная информация в презентации.
- 19. Стилистика презентации.
- 20. Точное размещение объектов на слайде.
- 21. Элементы графического дизайна.
- 22. Эмоциональная составляющая презентации.
- 23. Мимика и жесты докладчика.
- 24. Вопросы и ответы во время презентации.
- 25. Текстовая составляющая презентации.
- 26. Характеристики речи.
- 27. Программа PowerPoint. Режимы работы.
- 28. Основные элементы окна.
- 29. Создание презентации в программе PowerPoint.
- 30. Сортировка и демонстрация слайдов.
- 31. Рекомендации по оформлению слайдов.
- 32. Основные ошибки при составлении презентации
- 33. Основные ошибки при работе с PowerPoint.
- 34. Торговые презентации.
- 35. Мотивационные презентации.
- 36. Брифинги.
- 37. Обучающие презентации.
- 38. Представление бизнес-плана.
- 39. Виртуальные презентации.
- 40. Международные презентации.
- 41. Культура представления и тип поведения во время презентации.
- 42. Внешний вид и уверенность в себе.
- 43. Описать интерфейс программы MS Power Point.
- 44. Как осуществляется добавление слайдов в презентацию?
- 45. Каким образом осуществляется выбор разметки слайда?
- 46. Назвать способы оформления слайдов.
- 47. Перечислить объекты, которые можно добавить на слайд.
- 48. Как можно добавить объекты на слайд?

49. Каким образом осуществляется просмотр и управление просмотром презентации?

50. Перечислить эффекты, которые можно применить для переходов между слайдами.

- 51. Описать добавление эффектов анимации к объектам.
- 52. Описать интерфейс программы MS SharePoint Designer.
- 53. Описать режимы работы с сайтом в MS SharePoint Designer.
- 54. Описать создание и модифицирование структуры сайта.
- 55. Какое имя обычно присваивается главной странице сайта?
- 56. Какие объекты и каким образом можно добавлять на страницы сайта?

57. Как можно просмотреть работу сайта?

58. Для чего необходима и как добавляется в сайт *Панель навигации?*

59. Описать назначение и порядок добавления на страницы сайта гиперссылок.

60. Как осуществляется публикация сайта в Интернете?

4. МЕТОДИЧЕСКИЕ МАТЕРИАЛЫ, ОПРЕДЕЛЯЮЩИЕ ПРОЦЕДУРЫ ОЦЕНИВАНИЯ РЕЗУЛЬТАТОВ ОСВОЕНИЯ ПРОГРАММЫ ДИСЦИПЛИНЫ.

4.1. Текущий контроль успеваемости студентов

Текущий контроль успеваемости – это установление уровня знаний, умений, владений студентов по отношению к объему и содержанию разделов (модулей, частей) учебных дисциплин, представленных и утвержденных в учебных планах и учебных программах.

Текущий контроль успеваемости осуществляется через комплекс испытаний студентов в виде устных и письменных опросов, коллоквиумов, контрольных работ, проверки домашних заданий, защиты отчетов, компьютерного и бланочного тестирования. Возможны и другие виды контроля по усмотрению кафедры, обеспечивающей учебный процесс по данной дисциплине, в том числе, контроль посещаемости занятий.

В систему текущего контроля рекомендуется вводить необязательные мероприятия, позволяющие повысить семестровый рейтинг, например, участие в олимпиадах, научное исследование, участие в научных конференциях с докладом по теме изучаемого предмета и т.д. с назначением определенных баллов, прибавляемых к семестровому рейтингу по дисциплине. При этом рейтинг не должен превышать 100 баллов.

Для текущего контроля успеваемости на кафедрах, осуществляющих учебный процесс, создаются и периодически актуализируются банки тестов, заданий, программы компьютерных проверок и т.п. материалы.

Виды и сроки проведения мероприятий текущего контроля устанавливаются рабочей программой учебной дисциплины.

4.2. Промежуточная аттестация

Промежуточная аттестация студентов – это установление уровня знаний, умений, владений обучаемых, как показателя уровня освоения требуемых компетенций, по отношению к объему и содержанию семестровых частей учебных дисциплин или дисциплин в целом.

Оценка промежуточной аттестации студента по дисциплине формируется на основании семестрового рейтинга текущего контроля и рейтинга зачетного и/или экзаменационного испытания.

Зачетное/экзаменационное испытание проводится в сроки, устанавливаемые в соответствии с утвержденными учебными планами, календарными учебными графиками, приказами.

Преподаватель имеет право принять у студента зачет и/или экзамен только при наличии первичных документов по учету результатов промежуточной аттестации. Первичными документами являются экзаменационные и зачетные ведомости, индивидуальные разрешения на сдачу зачетов, экзаменов, курсовых проектов (работ). Все первичные документы должны передаваться в деканат преподавателем лично не позднее следующего дня после проведения испытания промежуточной аттестации.

По результатам промежуточной аттестации студенту, кроме итогового рейтинга по 100-балльной шкале, выставляется итоговая отметка, которая может быть дифференцированной («отлично», «хорошо», «удовлетворительно», «неудовлетворительно»), либо недифференцированной («зачтено», «не зачтено»).

При аттестации на «отлично», «хорошо», «удовлетворительно» и «зачтено» студент считается получившим положительную оценку и прошедшим промежуточную аттестацию. Положительные оценки и соответствующие рейтинги заносятся в первичные документы и зачетные книжки студентов. Записи в зачетных книжках студентов должны осуществляться только после оформления первичных документов.

Оценки «неудовлетворительно» и «не зачтено» проставляются только в первичные документы.

Неудовлетворительные результаты промежуточной аттестации по одному или нескольким учебным курсам, дисциплинам (модулям) образовательной программы или непрохождение промежуточной аттестации в установленные сроки признаются академической задолженностью. Студенты обязаны ликвидировать академическую задолженность.

Виды и сроки проведения мероприятий промежуточной аттестации устанавливаются рабочей программой учебной дисциплины.

25